## **SAP Store からの SAP SQL Anywhere の購入方法**

Public

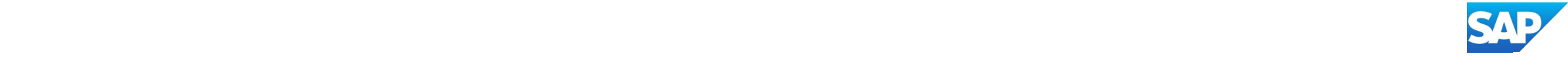

# SAPの製品ページの「今すぐ購入」ボタンのリンク先から、

<https://www.sap.com/japan/products/technology-platform/sql-anywhere.html>

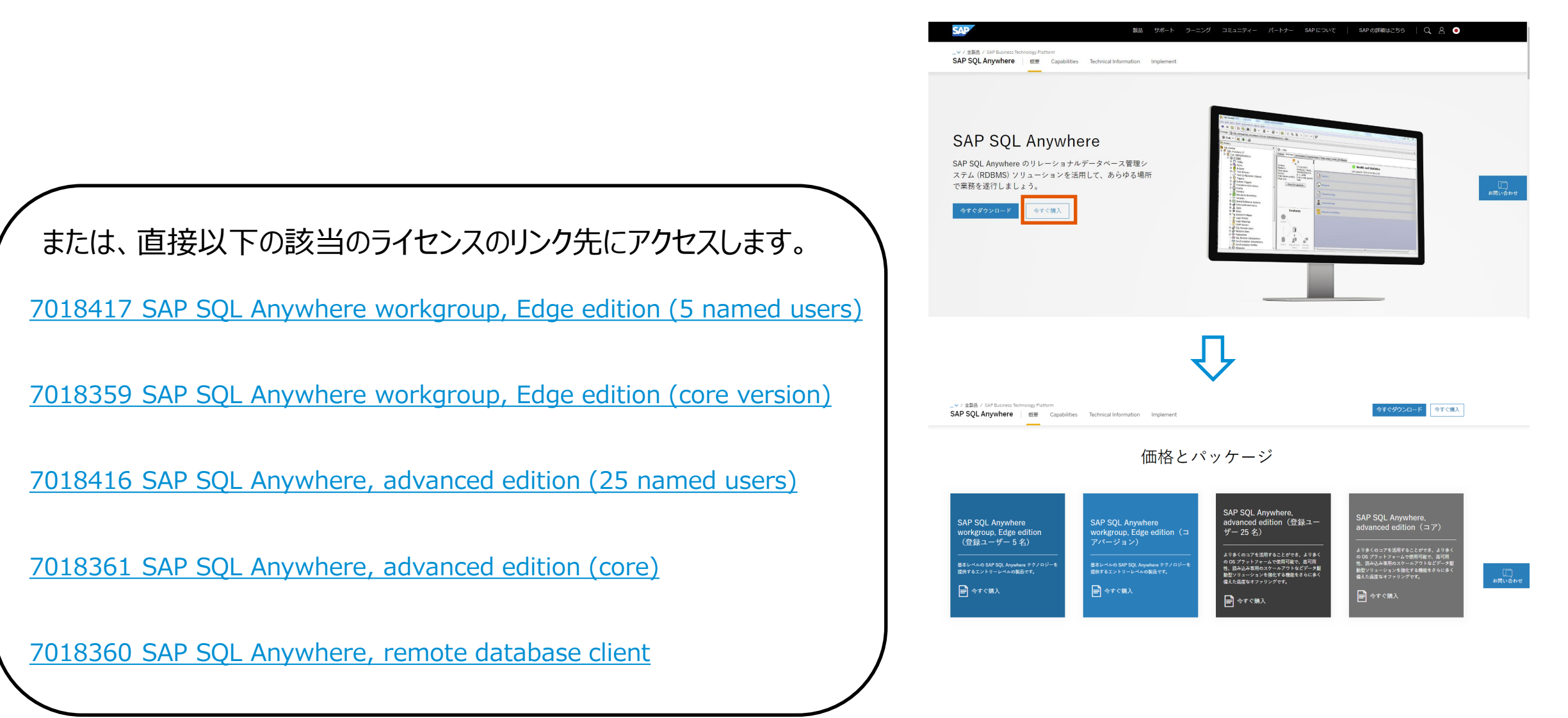

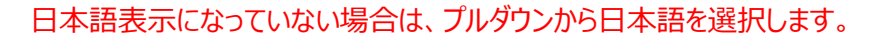

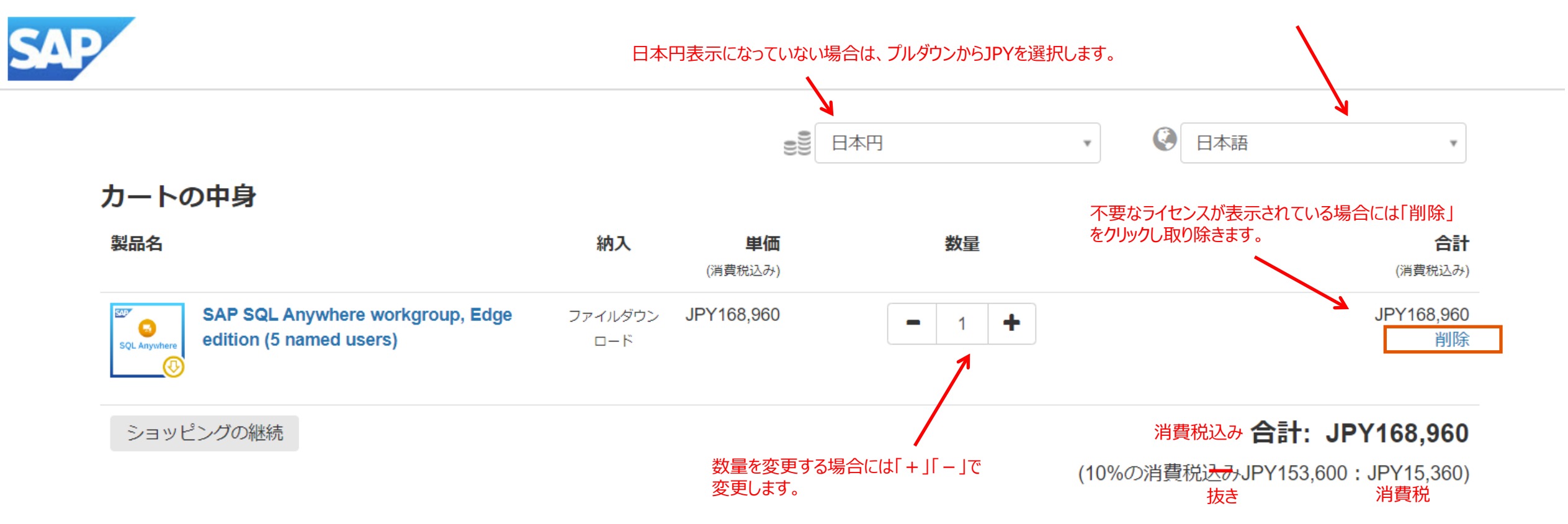

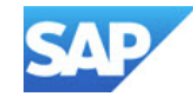

あなたのアカウントにログイン

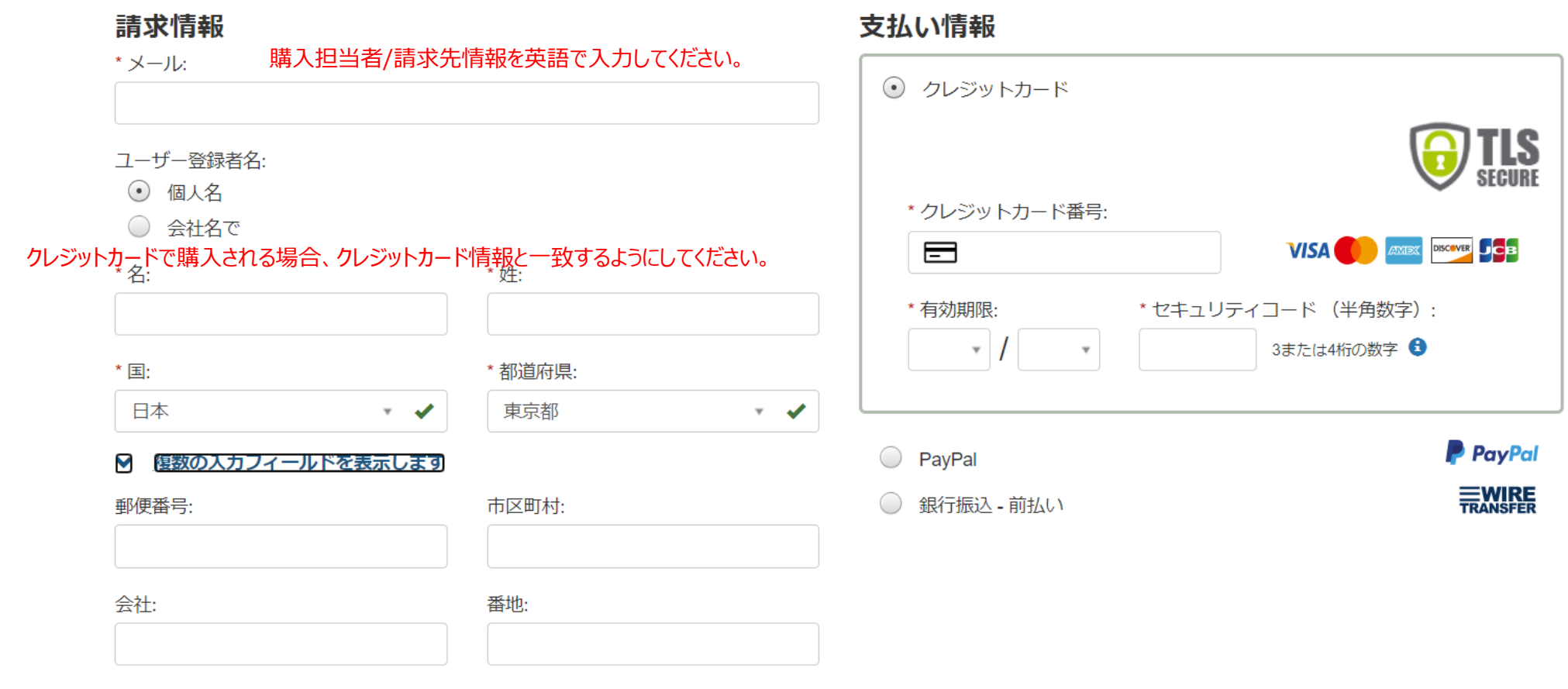

#### JCTIDを追加

√ 受取人/ライセンシーは購入者と同じ

### 支払い情報

○ クレジットカード

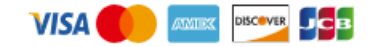

 $\odot$  PayPal

 $P$  PayPal

下のボタンを押すと、アカウントを確認するためにPayPalにリダイレクトさ れます。その後、チェックアウトに戻って購入を完了します。

注:リダイレクト前に入力した住所データは、戻った後にPayPalアカウント<br>のデータで上書きされる場合があります。 返品後、注文を送信する前に、情 報が正しいかどうかを必ず確認してください。

PayPalで支払う

より安全・簡単にお支払い

銀行振込 - 前払い

**FRANSFER** 

銀行振込・前払いを選択した場合は、

最後のページで表示される説明に従って送金してください。 入金の確認に4~5日かかります。入金確認後2日以内にご注文内容が送付されます。

### 追加発注情報

SAP SQL Anywhere workgroup, Edge edition (5 named users)

Purchase Order Number (optional) 照会のため、必要に応じて御社のご注文番号を入力してください。

## 一般取引条件

注文の送信により、Digital River GmbHの プライバシーポリシー および 売買条件 に同意します そして私はライセンス条項に同意します: SAP SQL Anywhere terms and conditions.

今すぐ購入

#### 必要項目を入力し、取引条件を確認して「今すぐ購入」ボタンをクリックしてください。

Digital River GmbHは、このストアで提供される製品とサービスの認定再販業者および代理店です。 企業概要 - プライバシーポリシー - 一般取引条件 - 特定取引法に関する表記

© 2024 Digital River GmbH All rights reserved.

すでにDeveloper Editionをインストールしている場合、コマンドプロンプトで以下のX部分に有償版を購入後に入手できる有償版のライセン スキー(インストールキー)を入れて実行していただくことでDeveloper Edition から有償版へのコンバージョンが可能です。

 $<$ 32bit $>$ 

ネットワークサーバー用

dblic -k XXXXX-XXXXX-XXXXX-XXXXX-XXXXX "c:¥Program Files¥SQL Anywhere 17¥Bin32¥dbsrv17.lic" "担当者" "会社名" パーソナルサーバー用

dblic -k XXXXX-XXXXX-XXXXX-XXXXX-XXXXX "c:¥Program Files¥SQL Anywhere 17¥Bin32¥dbeng17.lic" "担当者" "会社名"

 $<sub>64bit</sub>$ </sub>

ネットワークサーバー用

dblic -k XXXXX-XXXXX-XXXXX-XXXXX-XXXXX "c:¥Program Files¥SQL Anywhere 17¥Bin64¥dbsrv17.lic" "担当者" "会社名" パーソナルサーバー用

dblic -k XXXXX-XXXXX-XXXXX-XXXXX-XXXXX "c:¥Program Files¥SQL Anywhere 17¥Bin64¥dbeng17.lic" "担当者" "会社名"

詳細は、マニュアルを参照ください。

<http://dcx.sap.com/index.html#sqla170/ja/html/813b2d1c6ce210148bdefc71a0c26bf1.html>

追加のライセンス購入に伴うSQL Anywhere サーバーが使用するコア数の追加、SQL Anywhereサーバーへアクセスするクライアント数 (同時接続)の追加設定なども上記のマニュアルのページを参照してください。

ライセンスに関するご質問は、「お問合せ」ボタンからお問合せください。 <https://www.sap.com/japan/products/technology-platform/sql-anywhere.html>

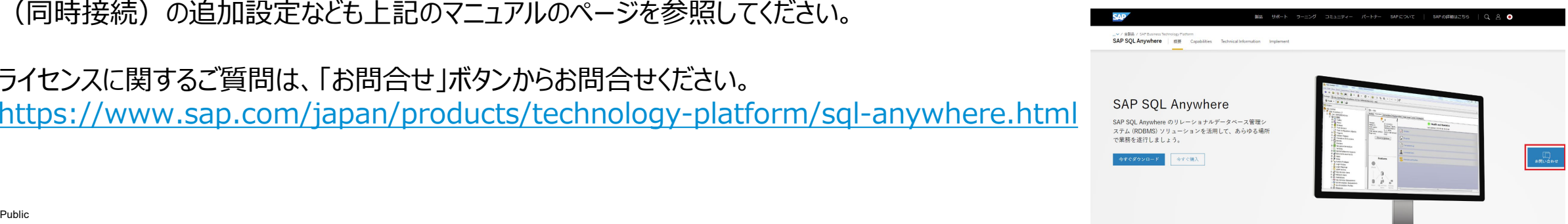